## **Anleitung zur Anpassung des Passworts einer DFBnet Kennung an die neue Passwortrichtlinie**

## **Passwort proaktiv ändern**

Alle Inhaber von DFBnet Kennungen haben schon jetzt die Möglichkeit, Ihr Passwort proaktiv anzupassen. Dazu melden Sie sich im DFBnet an und klicken im Menü auf "Mein Benutzerkonto". Danach auf "Passwort ändern".

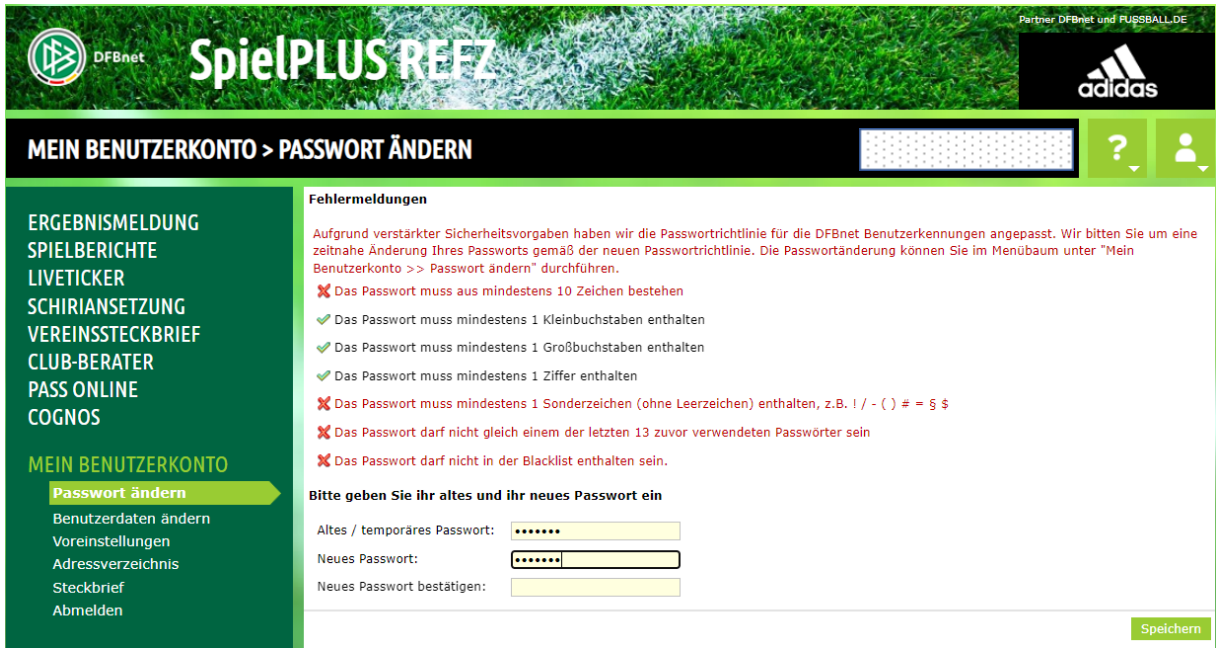

## **Passwort vergessen**

DFBnet User, die das Passwort für Ihre Kennung vergessen haben, gehen auf "Passwort vergessen".

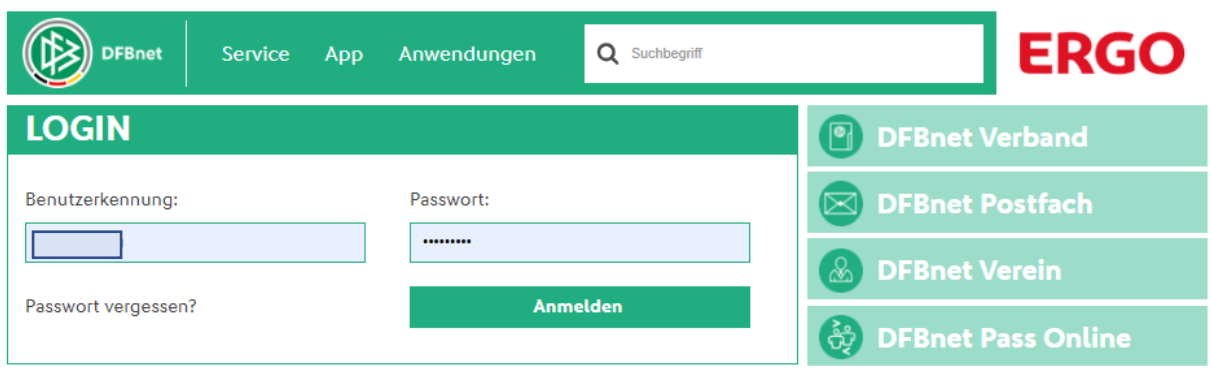

Anschließend werden sie aufgefordert, Ihre Benutzerkennung sowie die im DFBnet verknüpfte E-Mailadresse einzutragen. Sie erhalten im Nachgang eine Mail an die im DFBnet hinterlegte Mailadresse mit einem temporären Passwort.

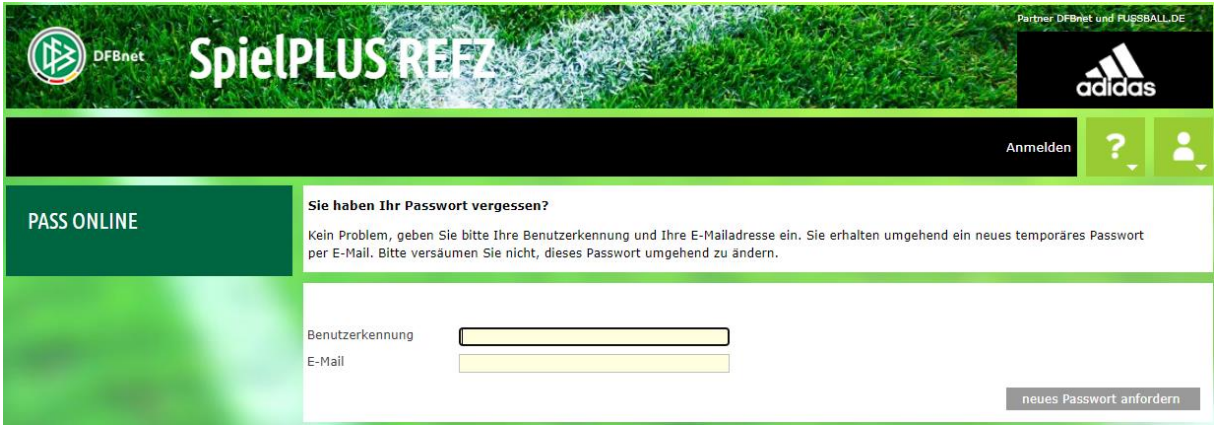

Sollten Sie keine Mail erhalten, wenden Sie sich bitte an [anwendersupport@dfb.de.](mailto:anwendersupport@dfb.de)